1. How many Opacity **keyframes** in the following TULIPS 4 layer COMP screen snapshot are there?

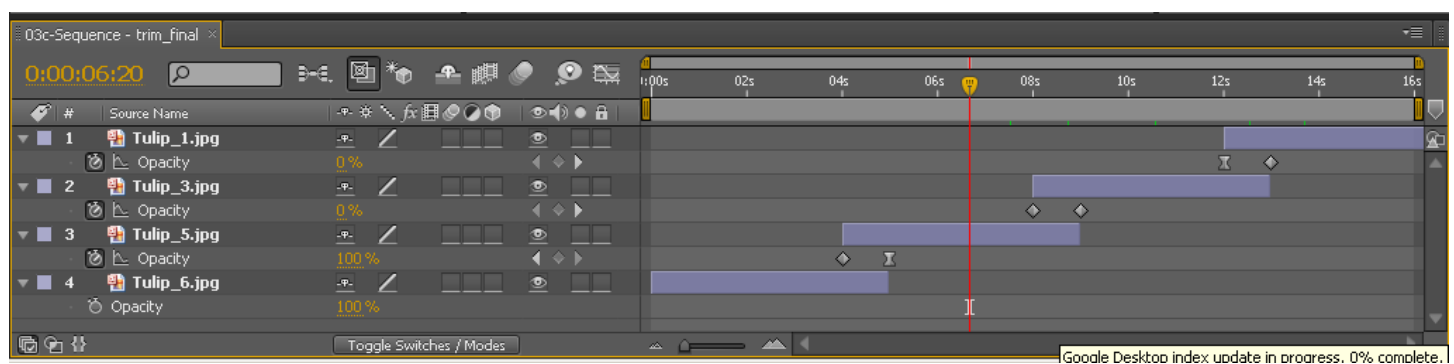

- 2. Draw an arrow to what icon you would have to click on the above Tulip layers timeline screen snapshot so that you could see the IN/OUT/DURATION/STRETCH columns? Make sure your arrow clearly indicates the correct icon in the above snapshot.
- 3. Keyframe Velocity involves Influence and **IV** and **OV**, according to the book, the lectures and the videos. What does IV stand for? What does OV stand for?
- 4. Which of the following shortcuts TRIM or UNTRIM the selected layer to where the CTI is positioned? Circle all those that do.

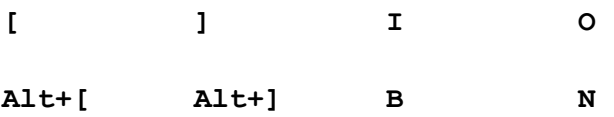

- 5. Explain what the B and the N keyboard shortcuts do. Just explain the B keyboard shortcut, please.
- 6. What is the keyboard shortcut for selecting ALL the Tulip layers?

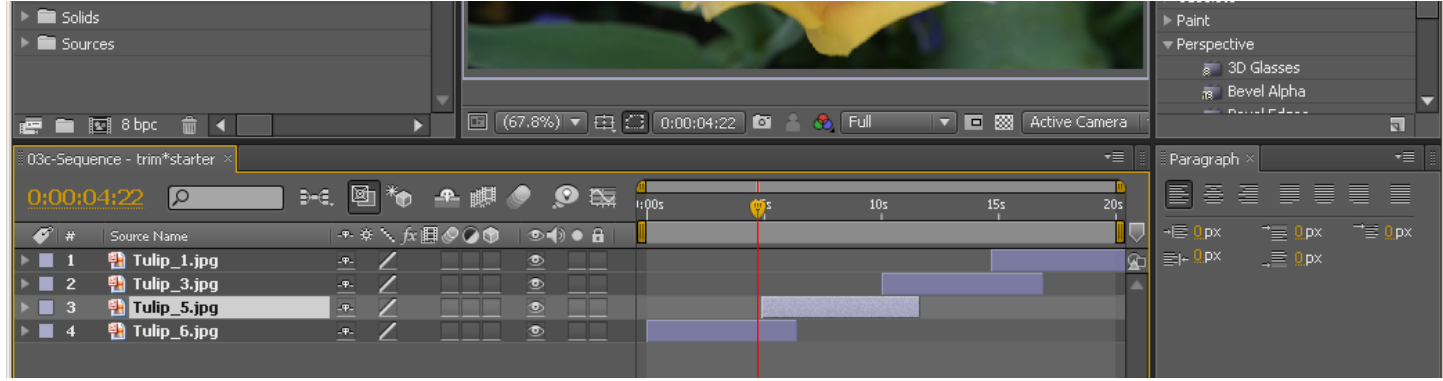

7. Circle the Create a New Comp from the footage you dragged to it icon.